# MATH.2720 Introduction to Programming with MATLAB Vector and Matrix Algebra

## A. Vectors

A vector is a quantity that has both magnitude and direction, like velocity. The location of a vector is irrelevant; all that matters are magnitude and direction. You can visualize a vector as an arrow, with the length of the arrow representing the magnitude of the vector and the direction of the arrow representing the direction of the vector.

A vector is usually denoted by a bold-face lower-case letter (e.g.  $\bf{v}$ ) or by a lower-case letter with an arrow above it (e.g.  $\vec{v}$ ). The magnitude (or norm) of a vector  $\vec{v}$  is usually denoted either  $\|\vec{v}\|$  or  $|\vec{v}|.$ 

If you think of a vector as an arrow with its tail at the origin of a coordinate system, you can describe the vector analytically by specifying the location of the head of the vector. For example,  $\vec{v} = 1, 2$  is the vector in the xy plane that starts at the origin and ends at the point (1, 2). A vector can have 2, 3, or more components. The magnitude of a vector is the distance from the tail to the head of the vector. For example,  $\| < 1, 2 > \| = \sqrt{1^2 + 2^2} = \sqrt{5}$  by the distance formula.

MATLAB syntax: >> norm([1 2])

### Vector Operations

1. Scalar Multiplication.

If k is a real number (a scalar), then  $k\vec{v}$  is the vector with magnitude  $|k| ||\vec{v}||$  and direction the same direction as  $\vec{v}$  if  $k > 0$  and the opposite direction of  $\vec{v}$  if  $k < 0$ . Analytical definition:  $k < v_1, v_2, v_3 \geqslant \leq k v_1, kv_2, kv_3 >$ . For example,  $-2 < 1, 2, 3 > = < -2, -4, -6 >$ 

MATLAB syntax:  $\gg$  -2\*[1 2 3]

2. Vector Addition.

Geometric definition of  $\vec{v} + \vec{w}$ : Place the tail of  $\vec{w}$  at the head of  $\vec{v}$ . The vector from the tail of  $\vec{v}$  to the head of  $\vec{w}$  is  $\vec{v} + \vec{w}$ . See the figure below.

**v w v+w**

Analytical definition of vector addition:  $\langle v_1, v_2, v_3 \rangle$  +  $\langle w_1, w_2, w_3 \rangle = \langle v_1 + w_1, v_2 + w_2, v_3 + w_3 \rangle$ . For example,  $< 1, 2, 3 > + < 4, 5, 6 > = < 5, 7, 9 >$ MATLAB syntax: >> [1 2 3] + [4 5 6]

3. Dot Product (or Inner Product).

The dot product of two vectors of the same length is a *scalar*. Geometric definition:  $\vec{v} \cdot \vec{w} = ||\vec{v}|| \, ||\vec{w}|| \cos (\theta)$ , where  $\theta$  is the angle between  $\vec{v}$  and  $\vec{w}$  when the vectors have their tails at the same point. Analytical definition:  $\vec{v} \cdot \vec{w} = v_1w_1 + v_2w_2 + \cdots + v_nw_n$ . For example,  $\langle 1, 2, 3 \rangle \cdot \langle 4, 5, 6 \rangle = (1)(4) + (2)(5) + (3)(6) = 32.$  $MATLAB$  syntax: >> dot( $[1 2 3]$ ,  $[4 5 6]$ )

4. Cross Product.

The cross product of two 3-component vectors  $\vec{v}$  and  $\vec{w}$  is a vector with magnitude  $\|\vec{v}\| \|\vec{w}\| \sin (\theta)$ and direction perpendicular to both  $\vec{v}$  and  $\vec{w}$  per the right-hand rule.

Analytical definition:

 $< v_1, v_2, v_3 > \times < w_1, w_2, w_3 > = < v_2w_3 - w_2v_3, v_3w_1 - w_3v_1, v_1w_2 - w_1v_2 >$ . For example,  $\langle 1, 0, 3 \rangle \times \langle 0, 2, -1 \rangle = \langle 0, 0, 0, 1 \rangle = (2(3), 3(0) - (-1)(1), 1(2) - (-1)(0) \rangle$  $=< -6, 1, 2>.$ MATLAB syntax:  $>$  cross( $[1 \ 0 \ 3]$ ,  $[0 \ 2 \ -1]$ )

# B. Matrices

A matrix is a rectangular array of numbers. (The plural of matrix is matrices.)

An  $m \times n$  matrix is a matrix with m rows and n columns. Here is an example of a  $2 \times 3$  matrix:

$$
A = \left[ \begin{array}{rrr} 1 & 2 & 3 \\ 4 & 5 & 6 \end{array} \right]
$$

If A is a matrix, then  $A_{ij}$  denotes the element in row i and column j of matrix A. For example, if A is the matrix defined above, then  $A_{21} = 4$ .

MATLAB syntax:  $> A = [1 2 3; 4 5 6]$ 

### Matrix Operations

1. Scalar Multiplication.

If A is an  $m \times n$  matrix and k is a scalar, then kA is the  $m \times n$  matrix whose entries are k times the entries of A.

For example,

$$
A = \left[ \begin{array}{ccc} 1 & 2 & 3 \\ 4 & 5 & 6 \end{array} \right] \Rightarrow 2A = \left[ \begin{array}{ccc} 2 & 4 & 6 \\ 8 & 10 & 12 \end{array} \right]
$$

MATLAB syntax: >> 2\*A

2. Matrix Addition.

If A and B are  $m \times n$  matrices, then  $A + B$  is the  $m \times n$  matrix with  $(A + B)_{ij} = A_{ij} + B_{ij}$ . For example,

$$
A = \begin{bmatrix} 1 & 2 \\ 3 & 4 \end{bmatrix} \text{ and } B = \begin{bmatrix} -2 & 4 \\ -6 & 8 \end{bmatrix} \Rightarrow A + B = \begin{bmatrix} -1 & 6 \\ -3 & 12 \end{bmatrix}
$$

MATLAB syntax: >> A+B

3. Matrix Multiplication.

If A is an  $m \times n$  matrix and B is an  $n \times p$  matrix, then AB is the  $m \times p$  whose ij entry equals the dot product of row i of A and column j of B. Note that for the product AB to be defined, the number of columns of  $A$  must equal the number of rows of  $B$ . For example,

$$
A = \begin{bmatrix} 1 & 2 \\ 3 & 4 \end{bmatrix} \text{ and } B = \begin{bmatrix} -2 & 4 \\ -6 & 8 \end{bmatrix} \Rightarrow AB = \begin{bmatrix} 1(-2) + 2(-6) & 1(4) + 2(8) \\ 3(-2) + 4(-6) & 3(4) + 4(8) \end{bmatrix} = \begin{bmatrix} -14 & 20 \\ -30 & 44 \end{bmatrix}
$$

## MATLAB syntax: >> A\*B

Note that even if A and B are both  $n \times n$  matrices, in general  $AB \neq BA$ . For example,

$$
A = \begin{bmatrix} 1 & 2 \\ 3 & 4 \end{bmatrix} \text{ and } B = \begin{bmatrix} -2 & 4 \\ -6 & 8 \end{bmatrix} \Rightarrow AB = \begin{bmatrix} -14 & 20 \\ -30 & 44 \end{bmatrix} \text{ but } BA = \begin{bmatrix} 10 & 12 \\ 18 & 20 \end{bmatrix}
$$

The *identity matrix*  $I_n$  is the  $n \times n$  matrix with 1 along the diagonal and 0 everywhere else. For example,

$$
I_3 = \left[ \begin{array}{rrr} 1 & 0 & 0 \\ 0 & 1 & 0 \\ 0 & 0 & 1 \end{array} \right]
$$

MATLAB syntax: >> eye(3)

If A is an  $m \times n$  matrix, then  $I_m A = A$  and  $AI_n = A$ .

4. Inverse of a Matrix.

For most  $n \times n$  matrices A there exists an *inverse matrix*  $A^{-1}$  with the property that  $AA^{-1} = A^{-1}A = I_n.$ 

For example,

$$
A = \begin{bmatrix} 1 & 2 \\ 3 & 4 \end{bmatrix} \Rightarrow A^{-1} = \begin{bmatrix} -2 & 1 \\ 3/2 & -1/2 \end{bmatrix}
$$

(You should check this by calculating  $AA^{-1}$  and  $A^{-1}A$ .)

 $MATLAB$  syntax:  $\gg$  inv(A)

5. Determinant of an  $n \times n$  matrix.

The determinant of an  $n \times n$  matrix A is a scalar, denoted det(A) or |A|. If  $\det(A) \neq 0$ , then  $A^{-1}$  exists and A is said to be nonsingular. If  $\det(A) = 0$ , then  $A^{-1}$  does not exist and A is said to be *singular*.

$$
\begin{vmatrix} a & b \\ c & d \end{vmatrix} = ad - bc
$$
  

$$
\begin{vmatrix} a & b & c \\ d & e & f \\ g & h & i \end{vmatrix} = aei + bfg + cdh - gec - hfa - idb
$$

MATLAB syntax: >> det(A)

6. Row-echelon form of a matrix (for those of you who have studied linear algebra). The command

#### >>rref(A)

generates the reduced row echelon form of matrix A.

# C. Systems of Linear Equations

Systems of linear equations can be expressed as matrix equations. For example, the system  $x_1 + 2x_2 = 4$ ,  $3x_1 + 4x_2 = 10$  can be written as the matrix equation  $Ax = b$  where

 $A =$  $\left[\begin{array}{cc} 1 & 2 \\ 3 & 4 \end{array}\right]$ ,  $x =$  $\lceil x_1 \rceil$  $\overline{x_2}$ 1 , and  $b =$  $\left[\begin{array}{c} 4 \\ 10 \end{array}\right]$ .

You can solve this system using the following MATLAB commands.

 $\Rightarrow$  A = [1, 2; 3, 4];  $\Rightarrow$  b = [4; 10];  $>> x = A\$  Wote: This is the backslash key (above the Enter key), not /

If the system  $Ax = b$  is overdetermined (more equations than unknowns), then  $A\$ b is a leastsquares solution of the system, i.e., a vector x that minimizes  $||Ax - b||$ . If the system  $Ax = b$  is underdetermined (more unknowns than equations), then  $A\$ b produces a solution of the system, if there are any, or a least-squares solution if the system has no solution.

### D. Operations on Arrays

The symbol \* denotes matrix multiplication. If you want to multiply corresponding elements of arrays with the same dimensions, use .\*

For example,  $\geq$  [1 2 3]  $\ast$  [4 5 6] produces an error message in MATLAB, but  $\ge$  [1 2 3].  $\ast$  [4 5 6] produces the array [4 10 18].

Similarly, you can perform element-by-element division or exponentiation using  $\Lambda$  and  $\Lambda$ 

For example,  $[1 2 3]$ .<sup>^2</sup> produces the array  $[1 4 9]$ 

You can apply built-in MATLAB functions to arrays, just as you can to single numbers. For example, sqrt([1 4 9]) produces the array [1 2 3]

# E. MATLAB Array Functions

Here are some useful MATLAB functions for working with arrays.

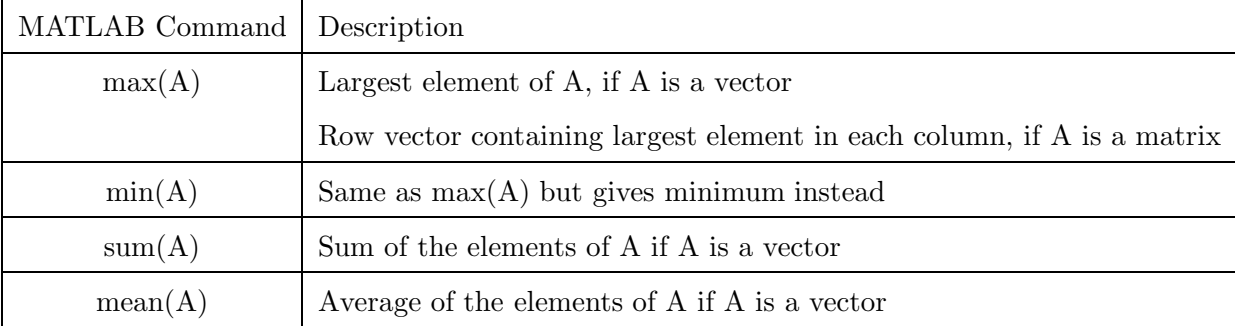

#### Practice Problems

- 1. The unit vector  $\vec{u}_n$  in the direction of vector  $\vec{u}$  is given by  $\left(\frac{1}{1-\epsilon_0}\right)$  $|\vec{u}|$  $\overrightarrow{u}$ . Find the unit vector in the direction of  $\vec{u} = < -8, -14, 25 >$  using one MATLAB command.
- 2. Define the vector  $v = [2, 4, 6, 8, 10]$ . Then use v to create the following vectors: (a)  $a = \left[\frac{1}{2}\right]$ 2 1 4 1 6 1 8  $\frac{1}{10}$  (b)  $b = \left[\frac{1}{2^2}\right]$ 2 2 1 4 2 1 6 2 1 8 2 1 10<sup>2</sup> 1 (c)  $c = [1 \ 2 \ 3 \ 4 \ 5]$  (d)  $d = [1 \ 1 \ 1 \ 1 \ 1]$
- 3. Define the vectors  $\vec{u} = \langle -2, 6, 5 \rangle, \vec{v} = \langle 5, -1, 3 \rangle,$  and  $\vec{w} = \langle 4, 7, -2 \rangle$ . Use MATLAB's built-in functions cross and dot to verify the vector identity  $\vec{u} \times (\vec{v} \times \vec{w}) = (\vec{u} \cdot \vec{w}) \vec{v} - (\vec{u} \cdot \vec{v}) \vec{w}$ .
- 4. Solve the following system of linear equations.

$$
\begin{cases}\nx + 2y - 3z &= -5 \\
2x - y - z &= 0 \\
-x - y + z &= 1\n\end{cases}
$$

- 5. (a) Generate the row array  $v = [1, 4, 9, 16, 25, 36, 49, 64, 81, 100]$ . (Can you do this without typing in all 10 elements?)
	- (b) Use a MATLAB function to find the average value of the entries of v.
	- (c) Use a MATLAB function to find the sum of the entries of v.

### Partial Answers to Practice Problems

- $1. < -0.26892, -0.4706, 0.84037 >$
- 2.
- 3. Both sides of the equation should equal  $< 124, -17, 70 >$
- 4.  $x = 1$ ,  $y = 0$ ,  $z = 2$
- 5. b) 38.5 c) 385